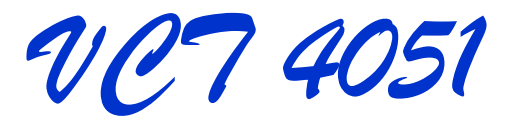

# **User Manual**

# بسته نرم افزاری VCT4051

راهنمای کاربران

شر کت کاویان افزار بهار ١٣٨٩

**معرفی برنامه** 

تشخیص حرکت یا شناسایی افراد و اشیایی که در یک بازه زمانی معین، از درون میدان دید یک دوربین حفاظتی عبور نموده اند، یکی از اولین مباحث فناوری پردازش ویدیو می باشد.

ماجولهای "DVR" که به ابزار "Motion Detection" تجهیز شده اند و پروتکل "H.264"، راه حلهایی برای حذف و فشرده سازی فریم هایی از تصویر هستند که تغییرات حرکتی در صحنه های زمینه ناچیز است و یا با توجه به بردار حرکت شیء، رویه رمزگذاری و رمزگشایی تصویر باید انجام شود.

رنامه "Video Content Tracker 4051" يا بطو مختصر "VCT4051"، براي پردازش ويديو فيلم هاي ضبط ڊ شده توسط دوربین های حفاظتی طراحی و تولید شده است. این برنامه امکانات گوناگونی برای بررسی و پردازش فیلم های ویدیویی در اختیار کاربران خود قرار می دهد:

تکنیک اول: از درون یک ویدیو فیلم، صحنه های زمینه در قالب سناریو های گوناگون، عکسبرداری و ذخیره سازی می شوند. بنابراین برای یک زاویه دید از دوربین حفاظتی، می توان چند نوع صحنه زمینه را جهت پردازش در نظر گرفت.

پس از تنظیم گزینه های پردازش ویدیو، عملیات پردازش را می توان آغاز نمود. در این فرآیند، کل ویدیو فیلم با سرعت و دقت بالا بررسی می شود و فریم هایی که با فریم های صحنه زمینه تفاوت داشته باشند، تفکیک و بازسازی می شوند.

خروجی برنامه می تواند یک ویدیو فیلم دیگر و یا مجموعه عکسهایی باشد که درون یک فایل، بازسازی شده اند. کاربر رنامه می تواند هر یک از فریم های تفکیک شده را انتخاب کند، روی آن توضیحاتی بنویسد و محلهایی را مشخص نماید و ė سرانجام آن را بصورت یک تصویر، ذخیره کند.

تکنیک دوم: کارکرد ماجولهای "DVR" که به ابزار "Motion Detection" تجهیز شده اند، با این روش شبیه سازی شده است.

از جمله قابلیتهای برنامه به موارد زیر می توان اشاره نمود:

- رنامه افراد یا اشیایی که از سمت راست به چپ و یا چپ به راست تصویر عبور نموده اند را شمارش می نماید.  $\cdot$
- کاربر برنامه می تواند براحتی و با سرعت مناسب، زمان نمایش ویدیو فیلم را جابجا کند و از صحنه های مورد نظر عكس بگيرد.

شر کت کاویان افزار، بهار ۱۳۸۹

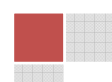

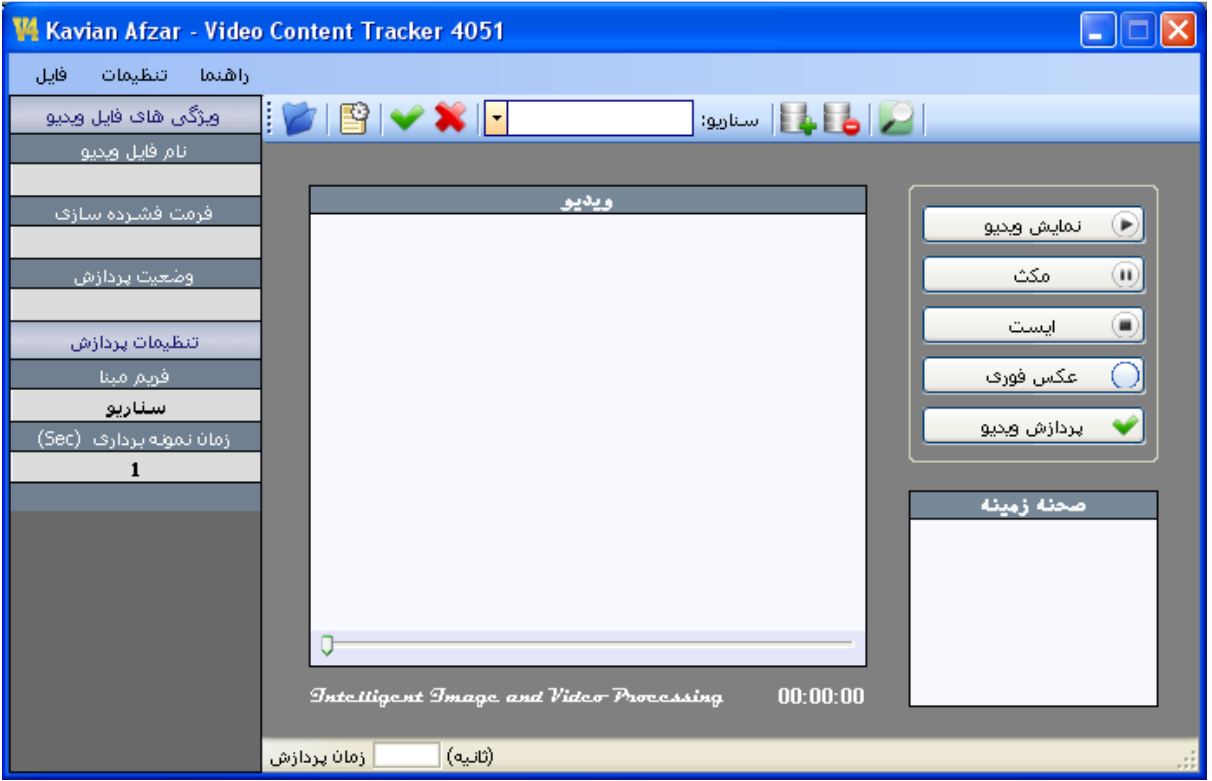

پنجره اصلي برنامه VCT4051

كاربران اين برنامه مي توانند در مدت زماني كوتاه تر و با دقتي بالاتر، و بطور كاملا خودكار، ويديو فـيلم هـاي حفاظتی و امنیتی را تجزیه و تحلیل نمایند. از آنجایی که مرور چشمی این فیلم ها از دقـت مناسـب برخـوردار نیسـت و در عین حال، یکنواخت، وقت گیر و خسته کننده نیز می باشد، استفاده از این برنامه می تواند به صرفه جویی در وقت و هزینــه دارندگان سامانه های حفاظتی کمک فراوانی نماید. تنظیمات گوناگون سیستم این امکان را به کاربرانش می دهـد تـا موضوعاتی که تاکنون از دید آنها پوشیده مانده، دوباره بازیابی نمایند. برنامه VCT4051 ابزار جدیدی را برای آرشیو هوشمندانه موضوعات امنیتی و حفاظتی در اختیار کاربرانش قرار می دهد تـا بتواننــد همـواره مسـائل خـود را بـا آن تجزیه و تحلیل نمایند. با این ابزار می توان ۸ ساعت فیلم ضبط شده را در کمتر از ۳۰ دقیقه و کاملا اتوماتیک بررسی نمود.

الگوريتم هاي پردازنده VCT4051 بوسيله نمونه هايي كه توسط گردآورندگان زيـر ارائـه شـده، تحـت آزمـون قـرار گرفته و عملکرد آن با ضریب موفقیت ۱۰۰ درصد تضمین گردیده است.

شرکت کاویان افزار، بهار ۱۳۸۹

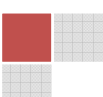

# راهنمای کاربران <mark>گ</mark>

• K. Seshadrinathan, R. Soundararajan, A. C. Bovik and L. K. Cormack, "Study of Subjective and Objective Quality Assessment of Video", in press, IEEE Transactions on Image Processing, 2010.

• K. Seshadrinathan, R. Soundararajan, A. C. Bovik and L. K. Cormack, "A Subjective Study to Evaluate Video Quality Assessment Algorithms", SPIE Proceedings Human Vision and Electronic Imaging, Jan. 2010.

برای کسب آخرین اطلاعات درباره این برنامه می توانید به وب سایت این شرکت به نشانی (www.Kavian-Afzar.com) مراجعه نماييد.

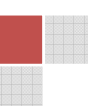

#### نحوه استفاده از برنامه

برای استفاده از برنامه، کافی است مراحل زیر را به ترتیب اجرا نمایید. کاربران برنامه پس از فراگیری نحوه تنظیم آن، ترتیب اجرای مراحل را بنا به تشخیص خود می توانند تغییر دهند. استفاده از تصاویر ضبط شده در قالب سناریو های پردازشی گوناگون و نیز آشنایی با نحوه تنظیم برنامه، می توانند تغغیر ترتیب مراحل اجرای آن بیانجامد.

#### ١- انتخاب ويديو فيلم

با استفاده از ابزار "انتخاب ويديو" در منوى اصلى برنامه (عنائية عليها على المعنى). ويديو فيلم مورد نظر را درون برنامه باز نمایید. فایل های ویدیویی با روش های کد گذاری شده avi, .wmv. قابل پردازش هستند. علاوه بر این، با نصب Codec های مرتبط در سیستم عامل ویندوز، سایر فایل های مالتی مدیا مانند mp4. نیز قابل پردازش هستند.

#### مشاهده فايل ويديو

ابزار "نمایش ویدیو" از پنجره اصلی برنامه، امکان مشاهده فیلم را برای کاربر برنامه فرآهم می آورد. برای مرور سریع فیلم و یا انتخاب گزینشی صحنه های زمینه، از Track Bar پایین پانل ویدیو استفاده نمایید.

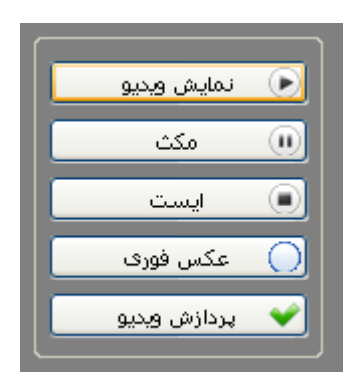

شرکت کاویان افزار، بهار ۱۳۸۹

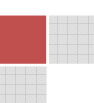

## ۲- آرشیو تصاویر برای پردازش سناریو

برای پردازش ویدیو فایل در حالت بررسی سناریو، ابتدا باید نام سناریو را تععین نمایید. برای این منظور در منوی اصلی برنامه، درون کامبوی نام سناریو ( ۱۳۰۰ <mark>سناریو: <mark>سناریوی اول |-</mark> )</mark> ، یک نام فارسی یا انگلیسی را برای سناریوی پردازش تعیین نمایید. سپس ابزار تعریف سناریو را اجرا کنید تا فولدری با همین نام در شاخه Samples از مسیر نصب برنامه ایجاد شود. اكنون با استفاده از Track Bar پايين پانل ويديو، صحنه هاي فيلم را جابجا و از آنها عكس فوري (Snapshot) تهيه نماييد.

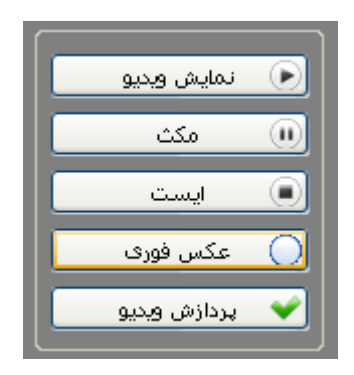

تصاویر انتخاب شده درون فولدری با نام سناریو در شاخه Samples از مسیر نصب برنامه ذخیره می شوند.

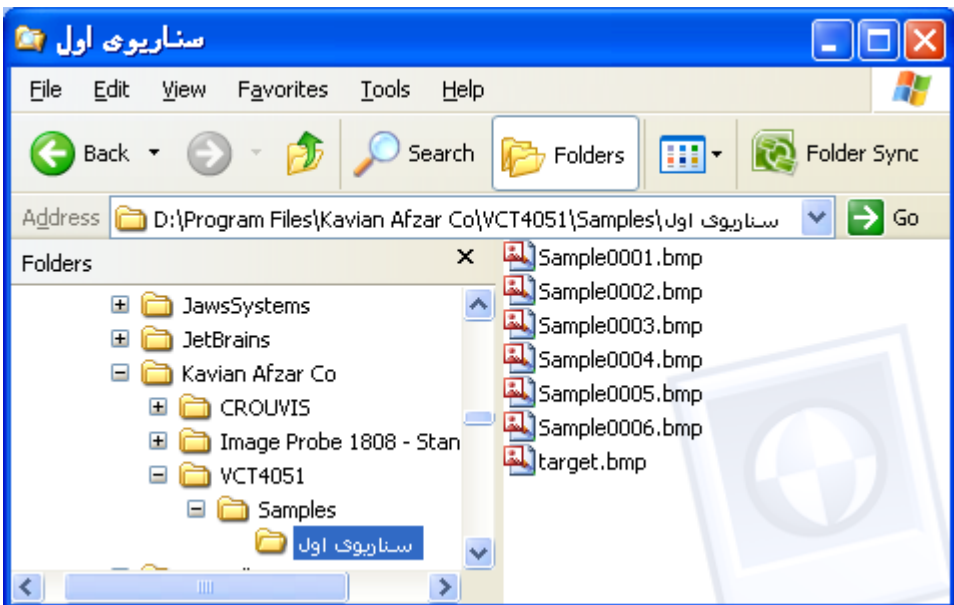

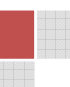

#### ۳- تنظیمات پردازش ویدیو

از منوی "تنظیمات" در پنجره اصلی برنامه، گزینه "پردازش ویدیو" را انتخاب نمایید. تنظیمات برنامه به سه بخش اصلی زیر تقسيم شده اند:

- الگوريتم پردازش
	- فايل خروجي
	- زمان پردازش

در بخش "الگوریتم پردازش" پارامترهای زیر قابل انتخاب و یا تعیین هستند:

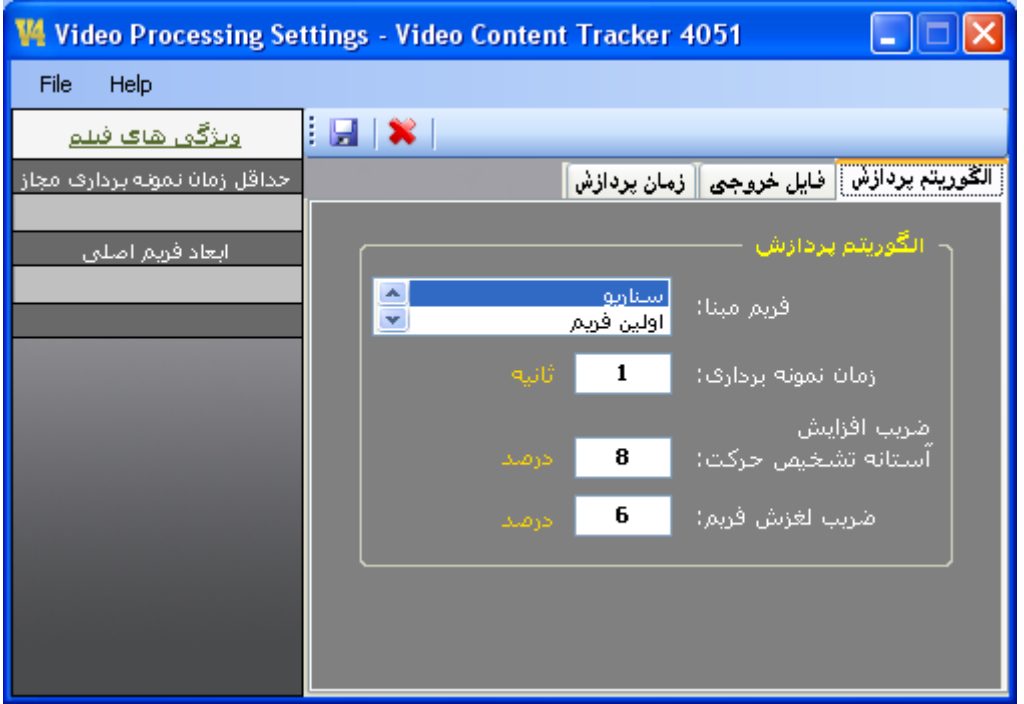

"فريم مبنا - سناريو": پردازش ويديو بر اساس اطلاعات چند تصوير زمينه كه از فايل ويديو استخراج شده اند، انجام مي شود.

"فريم مبنا - اولين فريم": پردازش ويديو بر اساس اطلاعات اولين فريم از فايل ويديو انجام مي شود.

"زمان نمونه برداری - t (ثانیه)": از زمان شروع پردازش،هر t ثانیه یک بار، یک فریم برای پردازش نمونه برداری می شود. حداقل زمان نمونه برداری مجاز در سمت چپ پنجره تنظیمات برنامه، مشخص شده است.

شر کت کاویان افزار، بهار ۱۳۸۹

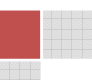

"ضريب افزايش آستانه تشخيص حركت - p درصد": ضريبي كه آستانه تشخيص را بين دو فريم افزايش مي دهد.

"ضريب لغزش فريم− q درصد": ضريبي كه ميزان تغييرات "فريم مبنا" را در فرآيند تشخيص حركت تعيين مي نمايد.

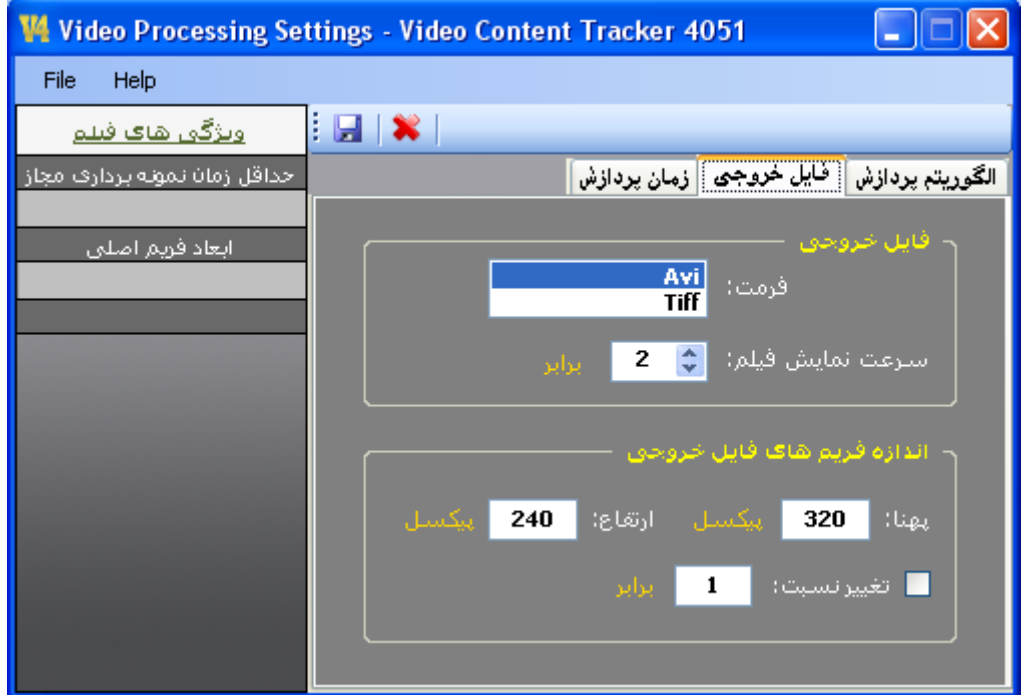

در بخش "فایل خروجی" پارامترهای زیر قابل انتخاب و یا تعیین هستند:

"فایل خروجی - فرمت avi": خروجی عملیات پردازش بصورت یک فایل avi. ذخیره می شود.

"فايل خروجي - فرمت Tiff": خروجي عمليات پردازش بصورت يک فايل Tiff. ذخيره مي شود. با استفاده از برنامه "Windows Picture and Fax Viewer" می توانید روی هر فریم از فایل خروجی، تغییرات گرافیکی بدهید و یا توضيحاتي را اضافه نماييد.

در بخش "زمان پردازش" پارامترهای زیر قابل انتخاب و یا تعیین هستند:

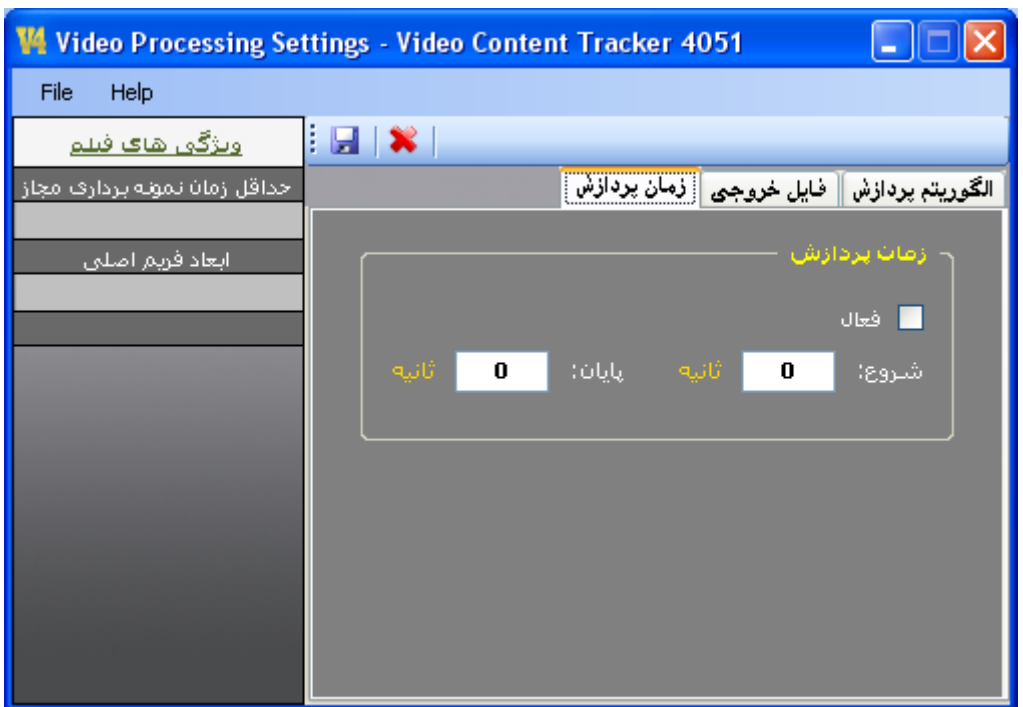

در صورتكيه گزنيه "فعال" در اين پنجره، انتخاب شده باشد، ويديو فايل ورودي، ميان دو بازه زماني "شروع" تا "پايان"، پردازش می شود.

## ذخيره تنظيمات

پس از انتخاب و تعیین تنظیمات، آنها را با استفاده از فرمان "ذخیره تنظیمات" در میله ابزار این پنجره، ذخیره کنید.

## بازنشانی مقادیر پیش فرض

در صورتیکه بخواهید از مقادیر پیش فرض برنامه برای پردازش ویدیو استفاده کنید، از این فرمان در میله ابزار پنجره تنظیمات استفاده نماييد.

#### ۴- پردازش ويديو فيلم

پس از مشخص نمودن تنظیمات برنامه، با استفاده از فرمان "پردازش ویدیو" در پنجره اصلی برنامه می توانید ویدیو فایل انتخاب شده را با توجه به پارامترهای تنظیم شده، پردازش نمایید.

شرکت کاویان افزار، بهار ۱۳۸۹

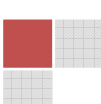